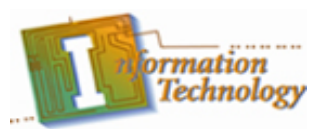

## **HTML Scripting – Page Structure Handout**

<html> <head> <title> HTML Page Structure</title> </head> <body>

</body> </html>

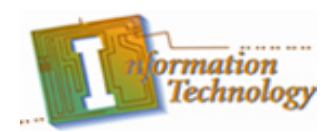

### **Introduction:**

For this lab, you will create a web page. The lab will use the basic HTML tags introduced in Part 1 of the HTML Scripting presentation. You should have been provided with a Student Files folder in which to save your completed labs. Follow all the instructions carefully.

- 1. Open your text editor (should use a basic text editor such as Notepad, not a word processing application).
- 2. Type the basic HTML page structure tags in your text editor.
- 3. Set the title of the document to your first and last name.
- 4. Set the background color of the page to **#7ca6a6**.
- 5. Below the opening *body* tag, add the text "How to Write a Position Description" as a centered level 1 heading.

<body bgcolor="#7ca6a6"> <h1 align="center"> How to Write a Position Description  $<$ /h1>

6. Referring to the completed example, text "**Purpose of the Position Descriptions**" and "**Procedure**" should be formatted as level 3 headings.

<p align="justify"> …

- 7. The individual paragraphs should be formatted between paragraph tags and the alignment should be set to **justify** for each paragraph.
- 8. Below the second paragraph of the top section, add a horizontal rule with a width of 80%
- 9. Save the completed file as **lab1.htm** in your Student Files folder and preview it in your browser.

### **Tags introduced in this lab:**

- <html> ~ </html>
- <h1> ~ </h1>
- $<$  head>  $<$  /head>
- $\bullet$  <title>  $\sim$  </title>
- $\bullet \quad$  <br/>body> ~ </body>
- 
- $$
- $$\langle p \rangle \sim \langle p \rangle$$
- $\bullet$  <hr/>  $\left\langle \bullet\right\rangle$

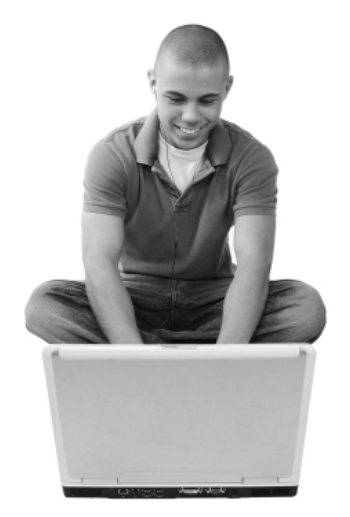

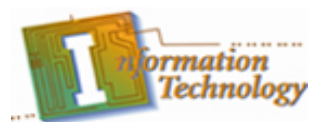

## **How to Write a Position Description**

### **Purpose of the Position Descriptions**

A position description provides support to management needs in recruiting, selection, promotion, performance appraisal and training. They serve as an excellent communication tool as well as expressing both responsibilities and performance expectations. They also address provisions of anti-discrimination laws, American with Disabilities Act, the FLSA and state wage and salary laws to ensure your employment practices are not discriminatory and provide information for position evaluation under wage/salary plans.

Position descriptions differ from "job instructions" in their focus on the whole sense of position worth, rather than on an explanation of minute details of each duty.

### **Procedure**

**Assemble relevant materials**. Gather materials relating to the duties, responsibilities, and requirements of the position. These include previously written descriptions, related descriptions, recruiting requisition records, job instruction sheets and organization charts. Define the major purpose of the position. Determine the major purpose for which the position was created. The major purpose is a summary of the principle function of the position. This is often called the Position Summary.

**List essential functions and responsibilities.** Detail the several important duties and responsibilities which, collectively, support the primary purpose of the position.

List abilities requirements. Follow preparation of key duties and responsibilities, abilities requirements (sometimes known as job specifications) should be listed. The purpose of listing abilities requirements is to specify the personal qualifications, skills, and abilities needed by an incumbent of the position. Each requirement must have a valid and demonstrable relationship to the responsibilities described, and should be essential to the satisfactory performance of the work at a beginning level.

Following the itemized listing of position requirements, a generalized requirement of occupational abilities, experience and/or education may be added if the requirements for knowledge, skill and ability would ordinarily be acquired through such means. (However, a general requirement for a high school diploma or college degree in position descriptions is sometimes found to be an inaccurate standard when specified requirements are examined.)

**Integration paragraph.** Position descriptions should conclude with a paragraph to integrate duties and responsibilities other than those expressed in writing.

**Review and approval**. After a draft of the position description has been written, it should be reviewed with the employee(s) whose position is being described. As an alternative, the supervisor may wish to have the initial input on the position description prepared by the incumbent. The employee(s) and the supervisor should agree that the position is accurately defined.

The final form of the position description should be reviewed and approved at least one level above the original supervisor.

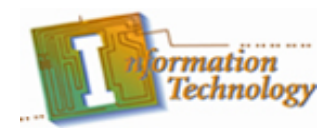

### **Introduction:**

For this lab, you will create a web page. The lab will use the basic HTML tags introduced in Part 1 and Part 2 of the HTML Scripting presentation. You should have been provided with a Student Files folder in which to save your completed labs. Follow all the instructions carefully.

- 1. Open your text editor and type the basic HTML page structure.
- 2. Set the title of the document to your first and last name.
- 3. In the *body* tag, set the background color of the page to **#5d8255** and the text color to **#ffffff**.
- 4. Below the opening body tag, add the text "Federal Reserve System" as a centered level 1 heading.
- 5. Next add the text "Functions and Structure of the Federal Reserve" as a level 3 heading.
- 6. Below the level 3 heading, add the following paragraph. The paragraph should be justified so it is blocked on both the left and right side.

The US Federal Reserve is the central bank of the United States and serves as a bank for member commercial banks and also the bank for the US Government. The Federal Reserve System was created to establish a safer and more flexible monetary system. When banks need additional funds to operate or loan to customers, the Federal Reserve will loan money to member local banks at a fixed interest rate, called a discount rate. The discount rate charged by the Federal Reserve has a direct impact on the interest rates you are charged when you borrow money from your bank. Sometimes when the US economy needs to be stimulated, the Federal Reserve will lower interest rates, and to keep inflation from getting out of control, it will raise interest rates. There are four basic duties of the US Federal Reserve System.

- 7. Below the paragraph you just typed, you will create the **ordered list** shown below.
- 8. The numbering system of the list should be changed to capital letters as shown in the example.
	- A. Conducts America's monetary policy.
	- B. Supervises and regulates banks and protects consumers' credit rights.
	- C. Maintains the stability of America's financial system.
	- D. Provides financial services to the U.S. Government, the public, financial institutions, and foreign financial institutions.

9. Below the ordered list, create the paragraph shown below. The paragraph text should be justified.

The United States is divided into twelve districts. A Federal Reserve bank is located within each district, called a District Bank. The Federal Reserve System is overseen by a Board of 7 Governors appointed by the President of the United States to a 14 year term. Each District Bank is overseen by a Board of 9 Directors consisting of 9 members, 3 of whom, including the chairman, appointed by the Board of Governors. Each of the US District Banks is located in the following cities.

- 10. Next, you will create an **unordered list**. The bullet type should be changed to circles as shown in the example.
- 11. Below the unordered list, add the text "**The New York Gold Vault**" as a level 3 heading.
- o Boston
- o New York
- o Philadelphia
- o Cleveland
- o Richmond
- o Atlanta
- o Chicago
- o St. Louis
- o Minneapolis
- o Kansas City
- o Dallas
- o San Francisco
- 12. Below the heading, add the following paragraph. The paragraph text should be justified.

The New York District Bank not only serves as a Federal Reserve Bank, but also as the largest gold vault in the world. The New York Federal Reserve Bank actually stores more gold then Fort Knox. The gold is stored 80 feet below street level directly on the bedrock of Manhattan. Most of the gold stored at the New York Federal Reserve actually does not belong to the United States, but to foreign countries. Other countries keep their gold reserves at the New York bank because of its high levels of security. The US Government does not charge foreign governments to store their gold; it is a gesture of good will among countries. Within the gold vault of the Federal Reserve, each country with gold is issued a cage that looks much like a jail cell, and their gold is simply stacked within their cage. Each cage is identified with a number rather than the countries name to protect the anonymity and security of the gold.

13. Save your document as **lab2.htm** to your Student Files folder and preview it in your browser.

### **Tags Introduced in this lab:**

- $|100\rangle \sim 10$
- $<$ ul>  $<$   $<$ /ul>
- $\langle$ li>  $\sim$   $\langle$ /li>

## **Federal Reserve System**

### **Functions and Structure of the Federal Reserve**

The US Federal Reserve is the central bank of the United States and serves as a bank for member commercial banks and also the bank for the US Government. The Federal Reserve System was created to establish a safer and more flexible monetary system. When banks need additional funds to operate or loan to customers, the Federal Reserve will loan money to member local banks at a fixed interest rate, called a discount rate. The discount rate charged by the Federal Reserve has a direct impact on the interest rates you are charged when you borrow money from your bank. Sometimes when the US economy needs to be stimulated, the Federal Reserve will lower interest rates, and to keep inflation from getting out of control, it will raise interest rates. There are four basic duties of the US Federal Reserve System.

- A. Conducts America's monetary policy.
- B. Supervises and regulates banks and protects consumers' credit rights.
- C. Maintains the stability of America's financial system.
- D. Provides financial services to the U.S. Government, the public, financial institutions, and foreign financial institutions.

The United States is divided into twelve districts. A Federal Reserve bank is located within each district, called a District Bank. The Federal Reserve System is overseen by a Board of 7 Governors appointed by the President of the United States to a 14 year term. Each District Bank is overseen by a Board of 9 Directors consisting of 9 members, 3 of whom, including the chairman, appointed by the Board of Governors. Each of the US District Banks are located in the following cities.

- o Boston
- New York
- o Philadelphia
- o Cleveland<br>
o Richmond
- Richmond
- o Atlanta
- o Chicago
- o St. Louis
- o Minneapolis
- o Kansas City
- o Dallas
- o San Francisco

### **The New York Gold Vault**

The New York District Bank not only serves as a Federal Reserve Bank, but also as the largest gold vault in the world. The New York Federal Reserve Bank actually stores more gold then Fort Knox. The gold is stored 80 feet below street level directly on the bedrock of Manhattan. Most of the gold stored at the New York Federal Reserve actually does not belong to the United States, but to foreign countries. Other countries keep their gold reserves at the New York bank because of its high levels of security. The US Government does not charge foreign governments to store their gold; it is a gesture of good will among countries. Within the gold vault of the Federal Reserve, each country with gold is issued a cage that looks much like a jail cell, and their gold is simply stacked within their cage. Each cage is identified with a number rather than the countries name to protect the anonymity and security of the gold.

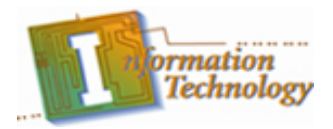

### **Introduction:**

For this lab, you will create a web page. The lab will use the basic HTML tags introduced in Part 1, Part 2, and Part 3 of the HTML Scripting presentation. You should have been provided with a Student Files folder in which to save your completed labs. Follow all the instructions carefully.

- 1. Open your text editor and type the basic HTML page structure.
- 2. Set the title of the document to your first and last name.
- 3. In the *body* tag, set the background color of the page to **#8083d1**.
- 4. In the *body* tag, set the link color to #**dddddd** and the visited link color to **#bbbbbb**.
- 5. Below the *body* tag, add the text "**National Aeronautics and Space Administration – NASA**" as a centered level 2 heading.
- 6. Below the heading, add the following text, including the quotes:

*"An Act to provide for research into the problems of flight within and outside the Earth's atmosphere,* 

### *and for other purposes."*

- 7. Center and italicize the quoted statement you just typed.
- 8. Next add the following two paragraphs. The alignment of each paragraph should be set to **justify**.

Following World War II the United States and Soviet Union were engaged in a Cold War. Both countries rushed to outdo the other in space flight because it was believed that the country that dominated space held a distinct advantage over the other. The Soviet Union launched Sputnik 1, the first artificial satellite, on October 4, 1957. At first there was excitement that man had finally reached outer space, but that excitement soon turned to fear when the American People realized that the Soviet Union had the capability to launch rockets and deliver a payload to the US.

The Air Force initially took the lead in space flight research, but on October 1, 1958, the President Dwight D. Eisenhower and the US Congress created NASA as a direct result of the Sputnik launch. Over the next several years, NASA lagged behind the Soviet Union in space flight. The Soviet Union beat the US in successfully launching the first man into space, and the first man to orbit the Earth. On July 20, 1969, NASA surpassed the Soviet Union by successfully landed a man on the moon.

- 9. Below the second paragraph, create an unordered list. Set the list type to circle.
- 10. Add the following links as items to the list.
	- o Kennedy Space Center
	- o Johnson Space Center
	- o NASA Jet Propulsion Laboratory

Kennedy Space Center should be linked to:

### **http://www.nasa.gov/centers/kennedy/home/index.html**

Johnson Space Center should be linked to:

### **http://www.nasa.gov/centers/johnson/home/index.html**

NASA Jet Propulsion Laboratory should be linked to: **http://www.jpl.nasa.gov/**

- 11. In each opening **<a** tag, add the attribute **target="top".**
- 12. Save the completed file as **lab3.htm** to your Student Files directory.
- 13. Preview the file in your web browser. It should resemble the example shown below, with the exception of the colors. Your background color should be blue, text should be black, the links should be an off white, and the visited links should be gray.
- 14. Click each link to make sure it works. Each page should open in a new browser window.

### **Tags Introduced in this lab:**

• <a href="*file to open or URL"* target="top"> ~ </a>

## *National Aeronautics and Space Administration - NASA*

*"An Act to provide for research into the problems of flight within and outside the Earth's atmosphere, and for other purposes."*

Following World War II the United States and Soviet Union were engaged in a Cold War. Both countries rushed to outdo the other in space flight because it was believed that the country that dominated space held a distinct advantage over the other. The Soviet Union launched Sputnik 1, the first artificial satellite, on October 4, 1957. At first there was excitement that man had finally reached outer space, but that excitement soon turned to fear when the American People realized that the Soviet Union had the capability to launch rockets and deliver a payload to the US.

The Air Force initially took the lead in space flight research, but on October 1, 1958, the President Dwight D. Eisenhower and the US Congress created NASA as a direct result of the Sputnik launch. Over the next several years, NASA lagged behind the Soviet Union in space flight. The Soviet Union beat the US in successfully launching the first man into space, and the first man to orbit the Earth. On July 20, 1969, NASA surpassed the Soviet Union by successfully landed a man on the moon.

- o Kennedy Space Center
- o Johnson Space Center
- o NASA Jet Propulsion Laboratory

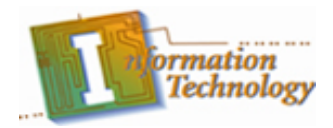

### **Introduction:**

For this lab, you will create a webpage. The lab will use the basic HTML tags introduced in Part 1, Part 2, Part 3, and Part 4 of the HTML Scripting presentation. You should have been provided with a Student Files folder in which to save your completed labs. Follow all the instructions carefully.

- 1. Open your text editor and type the basic HTML page structure.
- 2. Set the title of the document to your first and last name.
- 3. In the *body* tag, set the background color of the page to **#911c23** and the text color to **#916656**.
- 4. In the *body* tag, set the link and visited link colors to #**916656**.
- 5. Below the body tag, open a font tag setting the font face to **Verdana**.
- 6. Below the opening body tag, add the text "**Galveston Island!**" without the quotes. The text should be centered and formatted to a size **7** using another font tag.
- 7. Next add the text **"History"** as a level three heading. Change the font color to **#000000** just for the heading.
- 8. Below the heading, add the following paragraph. The paragraph alignment should be justified.

Galveston Island has always been occupied since its discovery in the 1500s. The Karankawa Indians inhabited the island for hundreds of years. The French pirate Jean Lafitte arrived on the Island in 1817. Lafitte used the island for a base for his operations. The American and Texas Governments allowed Jean Lafitte to remain on the island until he attached an American ship, after which he was forced to leave. It is believed that he left behind his treasure but it has never been found. In 1836 the Texas Navy used Galveston as a base to prevent supplies from reaching the Mexican Army in San Jacinto, which contributed to their defeat.

- 9. Next add another level three heading with the text **"The 1900 Storm"**. Change the font color to **#000000** just for the heading.
- 10. Below the heading, add the following paragraph. The alignment for this paragraph should also be justified.

The City of Galveston was established in 1836 and almost immediately Galveston began to prosper. Galveston was a center for culture and development. It was known as the Wall Street of the south, and for a period was the richest city in Texas. However, on September 8, 1900 everything came to a sudden end with the deadliest natural disaster in American history. The storm took the residence of Galveston completely by surprised and completed submerged the entire island. The storm killed nearly 6,000 people. After the storm, the city was under martial law. Everyone alive was ordered at gunpoint to help recover the dead. All the bodies were collected and disposed of at sea but a few days later they washed back up to shore and were then burned.

- 11. Add the final level three heading. Change the font color to **#000000** just for the heading.
- 12. Below the heading, add the following paragraph. The alignment for this paragraph should also be justified.

After the storm, a plan was devised to protect the island from massive hurricanes and ocean surges. A massive seawall extending 7 miles was planned as well as elevating the city. 500 city blocks were elevated 4 to 6 feet. The buildings were placed on stilts. Sand was dredged from the ocean and brought in to raise the level of the island and fill in below the buildings. The elevation and seawall project took almost 8 years to complete.

- 13. Save the file as **Lab4.htm** to your Student Files directory.
- 14. Preview your document in your browser. It should resemble the example shown below, with the exception of the colors

### **Tags Introduced in this lab:**

• <font color="font color" size="#" face="font name">  $\sim$  </font>

# Galveston Island!

## **History**

Galveston Island has always been occupied since its discovery in the 1500s. The Karankawa Indians inhabited the island for hundreds of years. The French pirate Jean Lafitte arrived on the Island in 1817. Lafitte used the island for a base for his operations. The American and Texas Governments allowed Jean Lafitte to remain on the island until he attached an American ship, after which he was forced to leave. It is believed that he left behind his treasure but it has never been found. In 1836 the Texas Navy used Galveston as a base to prevent supplies from reaching the Mexican Army in San Jacinto, which contributed to their defeat.

## **The 1900 Storm**

The City of Galveston was established in 1836 and almost immediately Galveston began to prosper. Galveston was a center for culture and development. It was known as the Wall Street of the south, and for a period was the richest city in Texas. However, on September 8, 1900 everything came to a sudden end with the deadliest natural disaster in American history. The storm took the residence of Galveston completely by surprised and completed submerged the entire island. The storm killed nearly 6,000 people. After the storm, the city was under martial law. Everyone alive was ordered at gunpoint to help recover the dead. All the bodies were collected and disposed of at sea but a few days later they washed back up to shore and were then burned.

### **The Seawall**

After the storm, a plan was devised to protect the island from massive hurricanes and ocean surges. A massive seawall extending 7 miles was planned as well as elevating the city. 500 city blocks were elevated 4 to 6 feet. The buildings were placed on stilts. Sand was dredged from the ocean and brought in to raise the level of the island and fill in below the buildings. The elevation and seawall project took almost 8 years to complete.

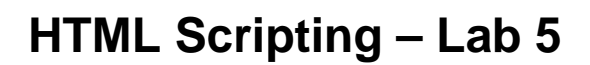

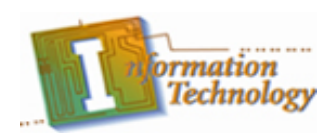

### **Introduction:**

For this lab you will create a small website on New York City. You will utilize all of the concepts introduced in the Lesson. The website will consists of 4 pages, a home page and three second level pages. You should have a Students Files folder with all the necessary images for the lab. Each page of your lab will be saved in the Student Files folder. The diagram below illustrates the site structure you will be creating.

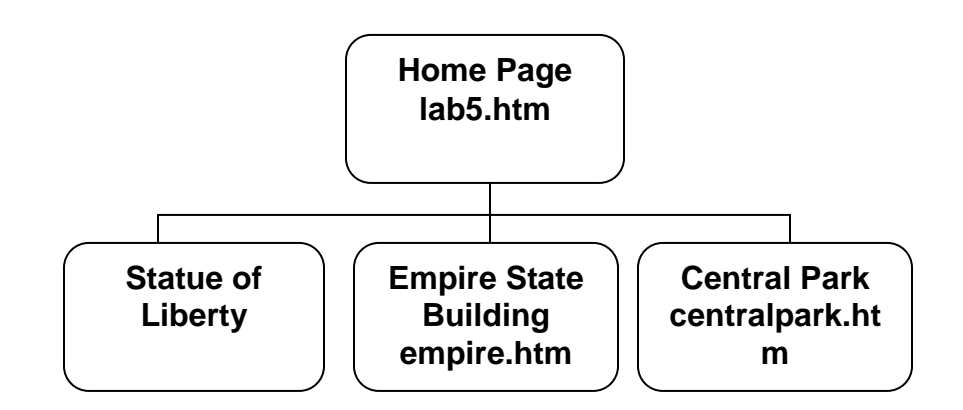

### **Part 1: Creating the Page Template**

- 1. Open your text editor and type the basic HTML page structure.
- 2. Set the title of the document to your first and last name.
- 3. In the *body* tag, set the background color of the page to **#ccb781** and the text color to **#444444**.
- 4. In the *body* tag, set the link color to **#1054b3** and the visited link color to **#777777**.
- 5. Below the body tag, open a font tag setting the font face to **Arial**.
- 6. Next insert the image **lab5banner.jpg**. The image should be centered across the top of the page using <center> tags.
- 7. Below the closing center tag, press the Enter key about five or six times.
- 8. Add a closing *font*, *body*, and *html* tag.
- 9. Save the file with the following file names to your Student Files folder
	- a. centralpark.htm
	- b. empire.htm
	- c. statue.htm
	- d. lab5.htm

#### **Part 2: Creating the Home Page**

- 10. Make sure you have the file **lab5.htm** open in your browser.
- 11. Below the closing center tag, add the text "**Landmarks of New York**" as a centered level 1 heading.
- 12. Below the main heading, add the text "**Early History of New York**" as a level 3 heading.
- 13. Next add the paragraphs shown below. Each paragraph should be enclosed within its own set of paragraph tags and all the paragraph text should be justified.

New York City was originally settled by the Dutch and called New Amsterdam. To protect the island of Manhattan from England, the Dutch, thinking the British would be attacking by foot from the north, built a 2400 foot wall with spikes across the northern side of the populated area. This area where this wall once stood is now called Wall Street. Unfortunately the British attacked by sea from the southern tip of the island easily defeating the Dutch and taking control of the island. The English renamed the island to New York after James, Duke of York.

The British continued to control New York until Revolutionary War. The British even remained on the island of Manhattan after the war, but eventually left. Six years later George Washington was sworn in as the first President of the United States on the steps of Federal Hall, located on Wall Street. New York served as the first Capital of the United States until it was moved to Philadelphia.

New York City began to thrive during the 1800s. The New York Stock Exchange opened on Wall Street and the city became a center for economic development and growth. Along with growth and population comes crime and New York also became a central location for gangs. Because of New York's location, it became the primary port of entry for immigrants. A screening station was built on Ellis Island to process immigrants moving to the United States. Ellis Island remained the main processing station for new immigrants until it was shut down in 1954. To accommodate the massive growth of the city, a plan to expand the city into 4 additional regions, or boroughs, was developed. These additional boroughs would be Queens, Staten Island, Brooklyn, and the Bronx.

14. Below the last paragraph, add the text "**New York City Landmarks**" as a level 3 heading.

15. Below the heading add the following as a bulleted list.

- a. Statue of Liberty
- b. Empire State Building
- c. Central Park

*State of liberty* should be linked to **statue.htm** *Empire State Building* should be linked to **empire.htm** *Central Park* should be linked to **centralpark.htm**

16. Resave your document and preview it in your browser. Your output should resemble the example shown on the next page.

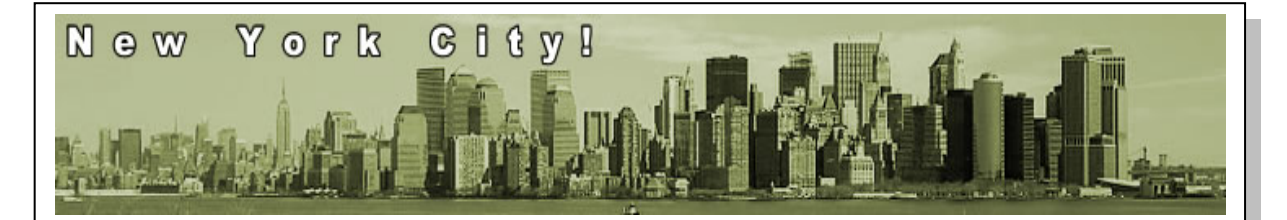

# **Landmarks of New York**

### **Early History of New York**

New York City was originally settled by the Dutch and called New Amsterdam. To protect the island of Manhattan from England, the Dutch, thinking the British would be attacking by foot from the north, built a 2400 foot wall with spikes across the northern side of the populated area. This area where this wall once stood is now called Wall Street. Unfortunately the British attacked by sea from the southern tip of the island easily defeating the Dutch and taking control of the island. The English renamed the island to New York after James, Duke of York.

The British continued to control New York until Revolutionary War. The British even remained on the island of Manhattan after the war, but eventually left. Six years later George Washington was sworn in as the first President of the United States on the steps of Federal Hall, located on Wall Street. New York served as the first Capital of the United States until it was moved to Philadelphia.

New York City began to thrive during the 1800s. The New York Stock Exchange opened on Wall Street and the city became a center for economic development and growth. Along with growth and population comes crime and New York also became a central location for gangs. Because of New York's location, it became the primary port of entry for immigrants. A screening station was built on Ellis Island to process immigrants moving to the United States. Ellis Island remained the main processing station for new immigrants until it was shut down in 1954. To accommodate the massive growth of the city, a plan to expand the city into 4 additional regions, or boroughs, was developed. These additional boroughs would be Queens, Staten Island, Brooklyn, and the Bronx.

### **New York City Landmarks**

- Statue of Liberty
- **Empire State Building**
- **Central Park**

### **Part 3: Creating the Second Level Pages Statue of Liberty**

- 17. Open **statue.htm** in your web browser.
- 18. Place your cursor below the closing center tag.
- 19. Add the text "**Statue of Liberty**" as a centered level 1 heading.
- 20. Below the heading add the following paragraph. The paragraph text should be justified aligned.

To celebrate the 100th anniversary of the United States, the French presented the Statue of Liberty as a gift to the American people. The statue was placed on what is now known as Liberty Island. Fort Wood was a star shaped fort which stood on the island. Within the fort was a courtyard which the pedestal for the statue would be built. The statue was constructed in France and shipped to the United States in 216 individual crates in 1885. The statue was reassembled on the pedestal and dedicated on October 28th 1886.

- 21. Below the paragraph, add the text "**Statue of Liberty Timeline**" as a level 3 heading.
- 22. After the heading, insert the image **statue.jpg** and align the image to the right. Inside the *img* tag, add a text alternative, using the **alt** attribute, of "The Statue of Liberty being assembled in Paris".

Example: alt*="The Statue of Liberty being assembled in Paris"*

Next you will create a timeline as a nested list. A nested list is a list inside of another list. The complete timeline that you will be creating is on the next page.

- 23. Open an ordered list and set the type to capital letter **I**, so that the list uses Roman Numerals.
- 24. The codes for the first two bulleted items are shown below. Use this code to get you started.

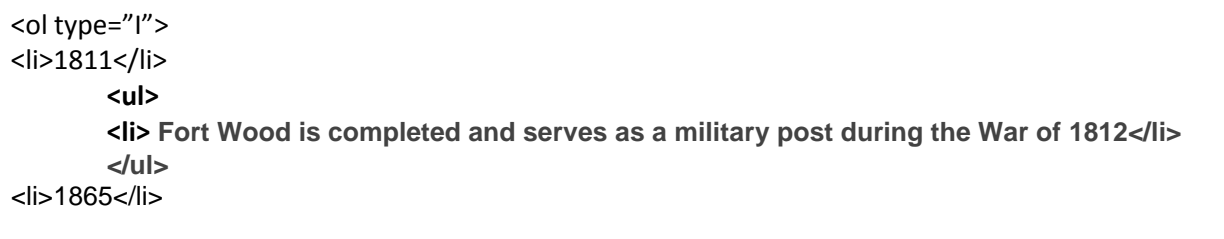

- 25. Refer to the next page to complete the timeline.
- 26. When you complete the nested list, save the document and preview the page in your browser. Make sure your list looks exactly like the example below. The image of the statue should be to the right side of the list.
- 27. Below the list, open a center tag and then open an *anchor* (link) tag, and set the link to open **lab5.htm**.
- 28. Insert the image **back.jpg** and set the border attribute to **0**, and then close the anchor tag and center tag.
- 29. Resave the document and preview it. Make sure the back image appears centered below the list. When you click the image, it should take you back to your home page.
- 30. From the home page, click the *Statue of Liberty* link to make sure it takes you to your Statue of Liberty Page you just created.

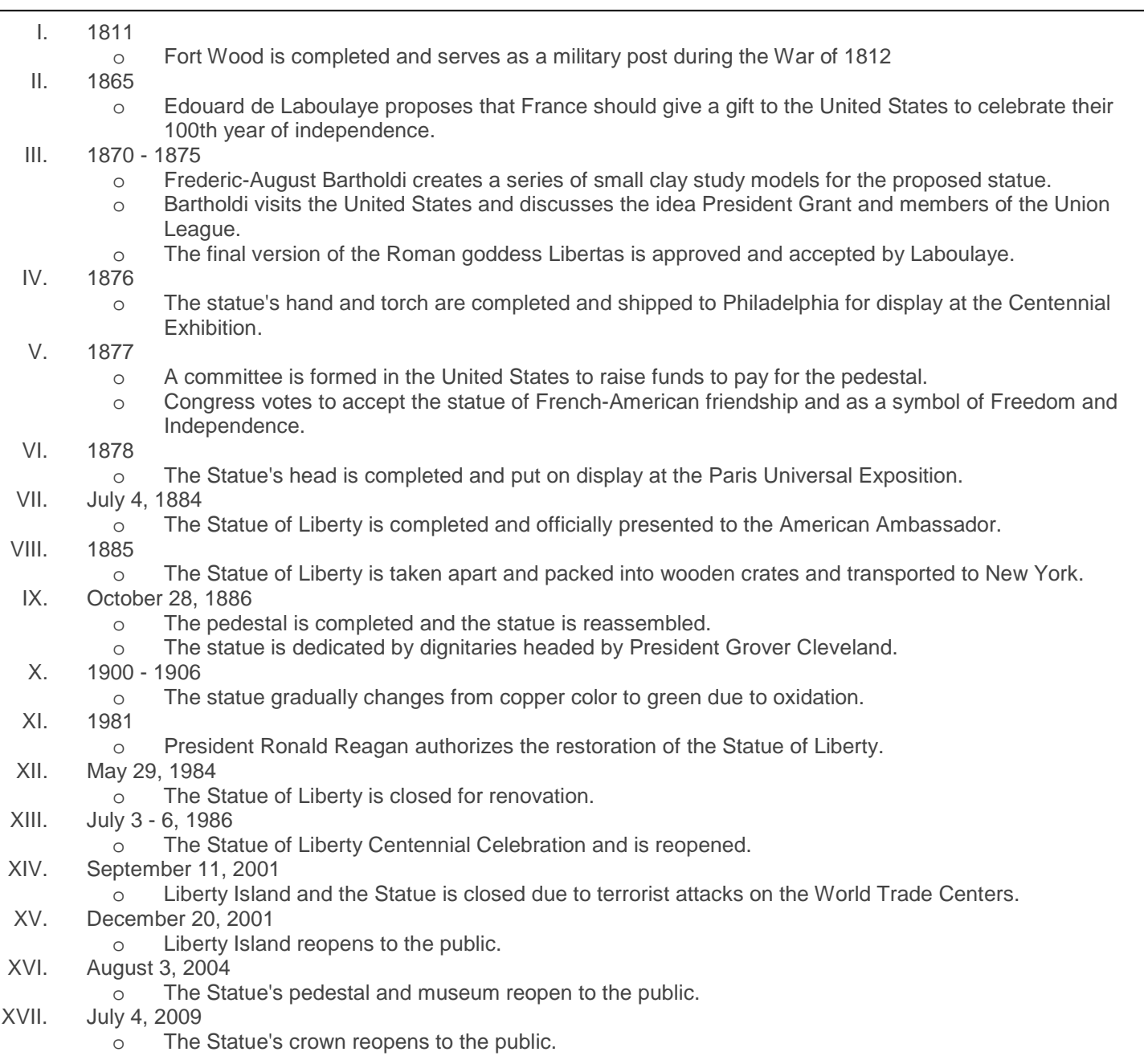

#### **Empire State Building**

- 31. Open **empire.htm** in your web browser.
- 32. Place your cursor below the closing center tag.
- 33. Add the text "**Empire State Building**" as a centered level 1 heading.
- 34. Below the heading add the following 2 paragraphs. The paragraph text should be justified aligned.

The Empire State Building is one of the most recognizable landmarks in New York City and one of the most popular tourist attractions. The building was constructed during the great depression and for nearly 40 years was the tallest building in the world. The building was constructed at the same time as the Chrysler Building and the developers of both buildings were competing to see who could build the tallest building, which was won by the builders of the Empire State Building.

Construction of the Empire State Building took only one year and 45 days to complete and was dedicated by President Herbert Hoover from Washington DC. The Empire State Building has an observatory on the 86th and 102nd floors. Originally the top of the building was designed to base a mooring mast for blimps, but due now serves as a base for a tv tower.

- 35. Immediately after the first opening <p> tag, insert the image **empire.jpg**. Align the image to the right of the paragraph. (By placing the image inside the paragraph, the top if the image will be in line with the top of the paragraph text.)
- 36. Below the closing paragraph, center the image **back.jpg**, and make the image into a link back to **lab5.htm**. Set the border on the image to 0.
- 37. Resave the page and preview it in your browser.
- 38. Click the Back link at the bottom and make sure it takes you to the home page, and from the homepage click the *Empire State Building* link and make sure it takes to the back to this page.

### **Central Park**

- 39. Open **centralpark.htm** in your web browser.
- 40. Place your cursor below the closing center tag.
- 41. Add the text "**Central Park**" as a centered level 1 heading.
- 42. Below the heading add the following 3 paragraphs. The paragraph text should be justified aligned.

One of the most popular attractions for tourists and residents alike of Manhattan is Central Park. Among the massive buildings and rush of the city lies a quiet peaceful refuge with lakes, trees, walking trails, and even performance stages.

Despite all the development and growth of Manhattan Island in the 1800s, in the center of the island was a rocky uneven terrain with swamp land that was unsuitable for commercial development. The area was inhabited by the low income and homeless. The land was acquired by the city of New York and land owners of the area were compensated \$700 per lot of land.

Construction on the park began in 1857. Workers had to remove all existing structures and prepare the area to be completely landscaped. The swampy areas were turned into lakes and the construction of buildings in the park were kept to a minimum, with strict guidelines. Even though park planners claimed the park was for the people, it was primarily designed for the wealthy. Numerous carriage trails were created for the wealthy to parade through the park.

By the turn of the century, the Central Park became a park for everyone. Playgrounds were added for children and large open areas were developed for gatherings and concerts. During the 1960s and 1970s, the park was used for rallies and concerts. The cleanup after such events was put off and maintenance of the park declined. During the 1980s a massive campaign to clean up and renovate some of the deteriorating stone walls and features were underway. Today the park is again thriving and a popular place for people to watch free concerts, relax, and bike ride.

- 43. Immediately after the first opening <p> tag, insert the image **central.jpg**. Align the image to the right of the paragraph.
- 44. Below the closing paragraph, center the image **back.jpg**, and make the image into a link back to **lab5.htm**. Set the border on the image to 0.
- 45. Resave the page and preview it in your browser.
- 46. Click the Back link at the bottom and make sure it takes you to the home page, and from the homepage click the *Central Park* link and make sure it takes to the back to this page.

### **Tags Introduced in this Lab:**

<img src="image name" alt="text alternative" border="border size" />